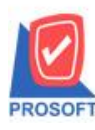

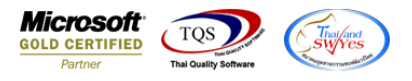

## **ระบบ Job Cost**

 $\blacktriangleright$  รายงานเบิกใช้วัตถุดิบหากทำการ Export ข้อมูลเป็นไฟล์ Excel เพิ่มแสดง Column รหัสสินค้า ชื่อสินค้า และ

ชื่อ  $Job$ 

1.เข้าที่ระบบ Job Cost > JC Reports >เบิกใช้วัตถุดิบ

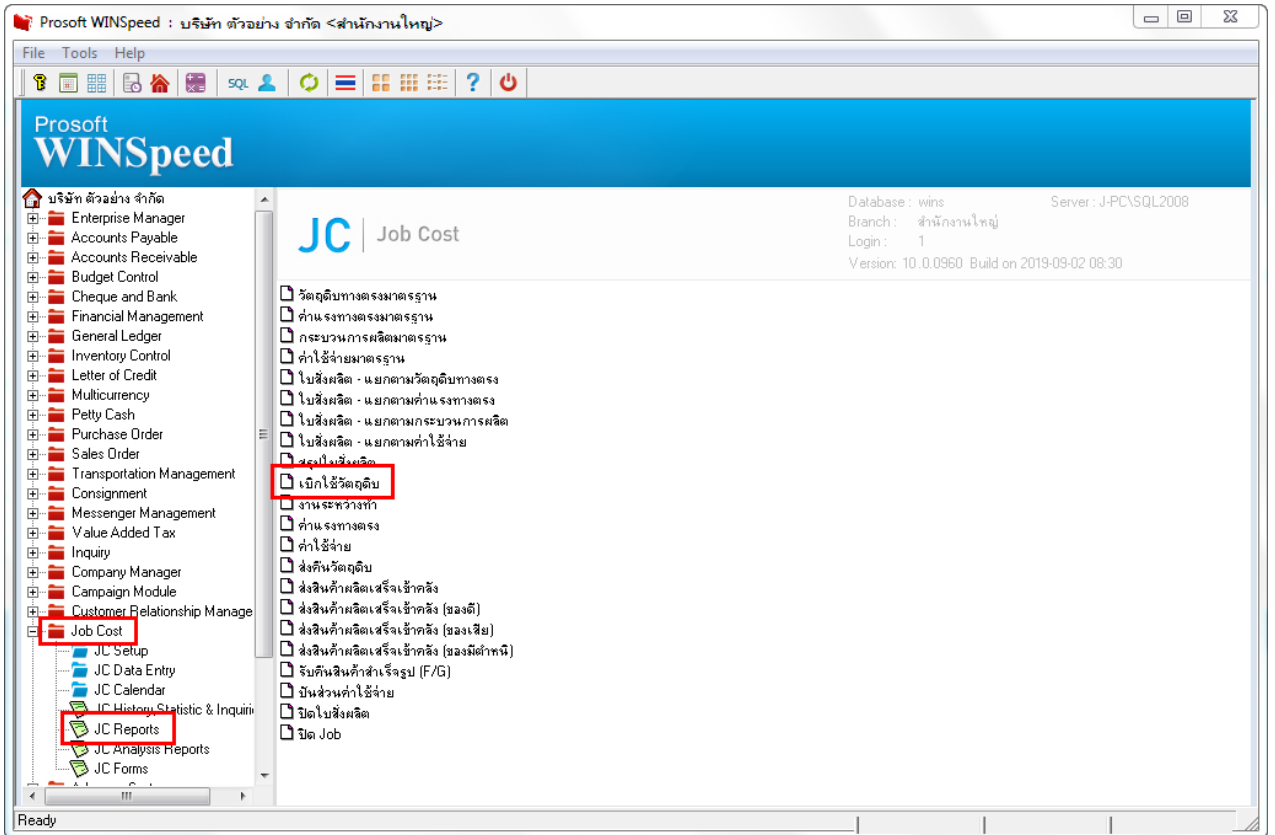

## $\overline{2.\hat{\mathsf{n}}}$ ำหนด Report Options เรียงตามวันที่เอกสาร จากนั้น  $\mathrm{Click} > \mathrm{OK}$

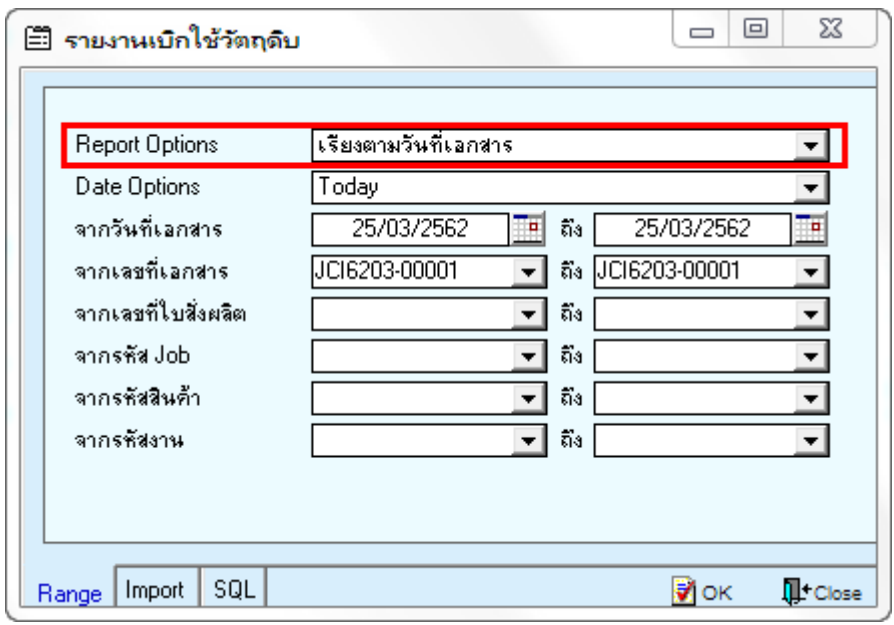

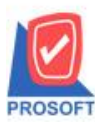

## **บริษัท โปรซอฟท์ คอมเทค จ ากัด**

**2571/1ซอฟท์แวร์รีสอร์ท ถนนรามค าแหงแขวงหัวหมากเขตบางกะปิ กรุงเทพฯ 10240 โทรศัพท์: 0-2739-5900 (อัตโนมัติ) http://www.prosoft.co.th**

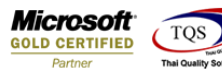

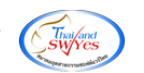

## 3.ทำการ Click >> Excel  $\mathbb{X}$

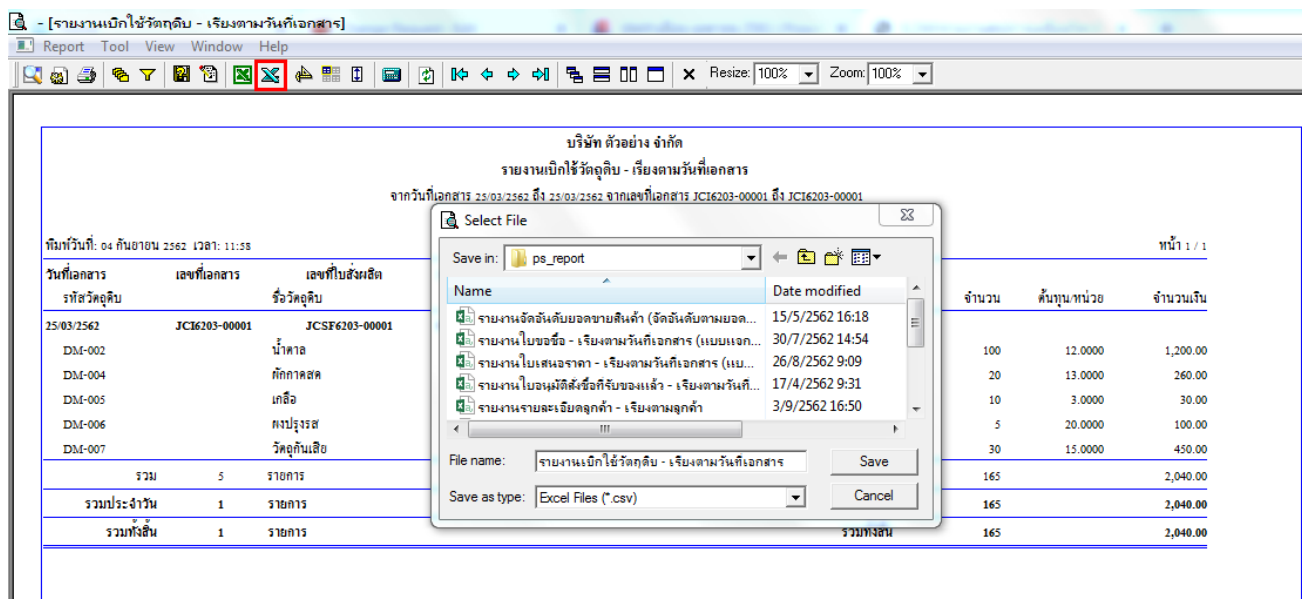

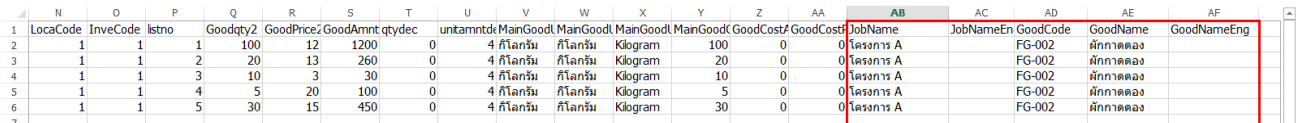

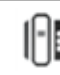